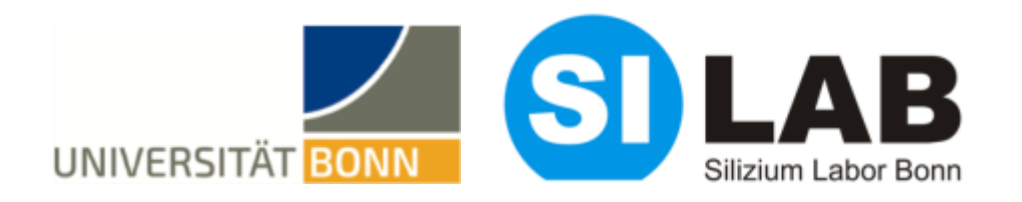

# **Testing "the Python way" with cocotb and pytest**

**Tomasz Hemperek**

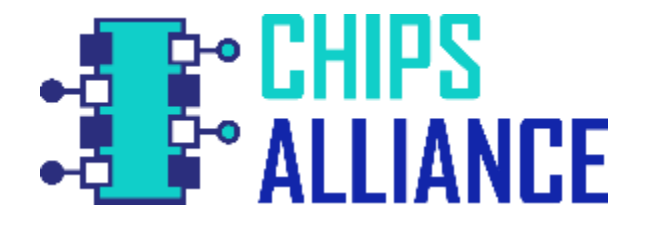

**Workshop on Open Source Design Verification / 2019 / Munich**

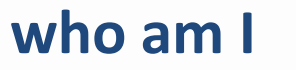

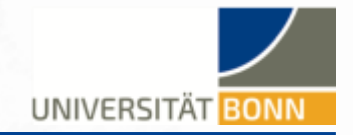

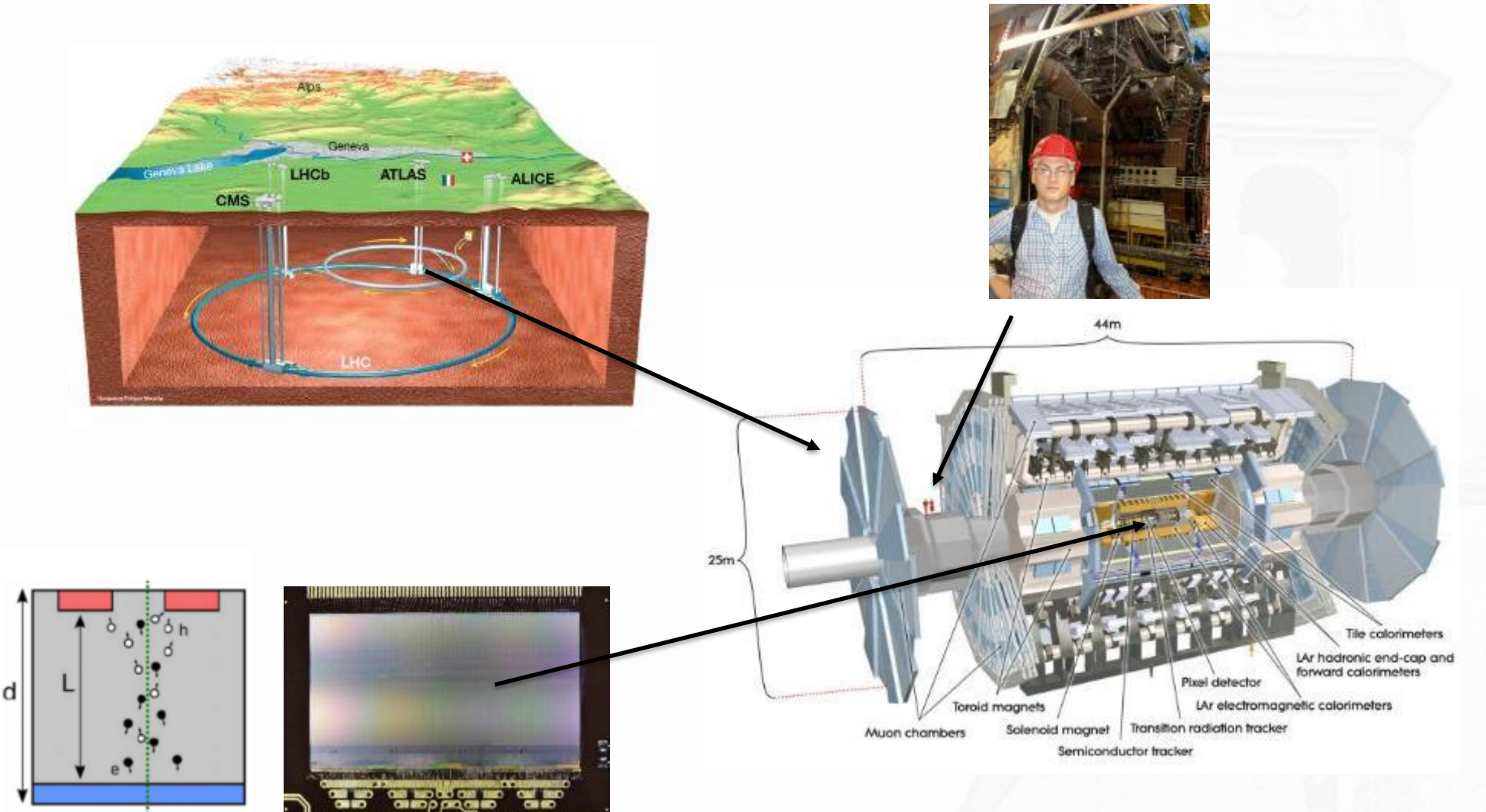

*Neither software nor verification is my field of expertise …*

# **what is cocotb**

UNIVERSITÄT BON

### **CO**routinebased **CO**simulation**T**est**B**ench allow writing verification testbenches in Python

#### # dff\_test.py

// dff.v

```
module DFF (CLK, D, Q);
    input wire CLK, D;
    output reg Q;
    always @(posedge CLK)
    begin
        0 \leq D;
```
end

endmodule

import cocotb from cocotb.clock import Clock from cocotb.triggers import RisingEdge import random

```
@cocotb.test()
async def dff test(dut):
```
cocotb.fork(Clock(dut.CLK, 10).start(start high=False))

```
for in range(5):
    dut.D \le random.choice([0,1])
    await RisingEdge(dut.CLK)
```
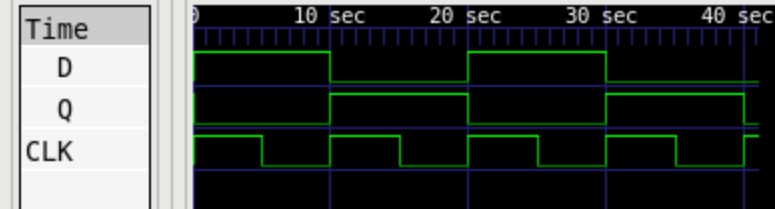

hemperek@uni-bonn.de 3

# **why cocotb**

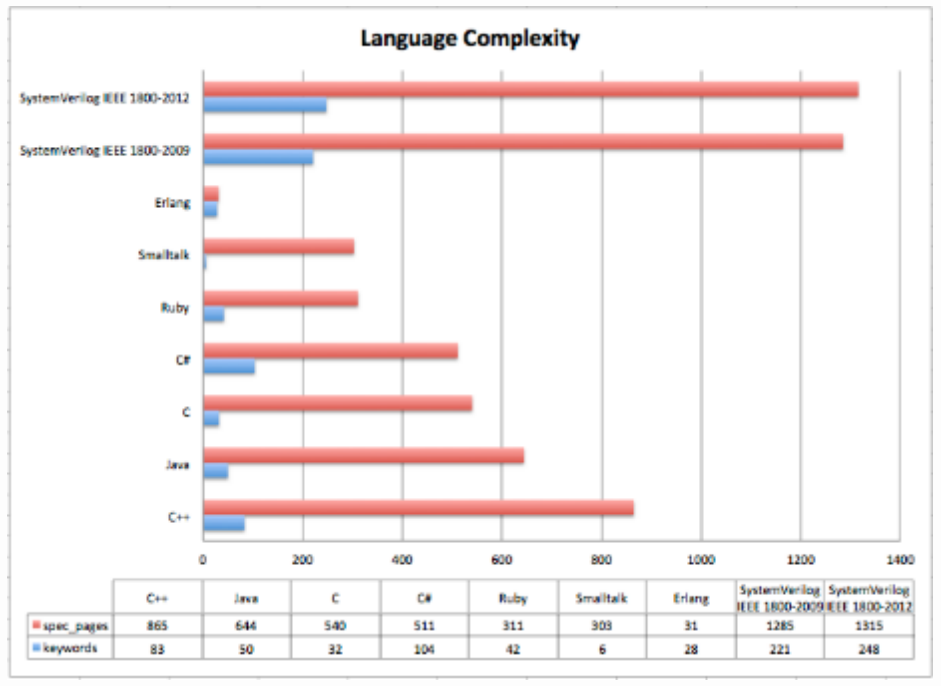

*www.fivecomputers.com*

### Python (3.7) keywords: **35** "The Python Language Reference": **122/160** pages

### and UVM …

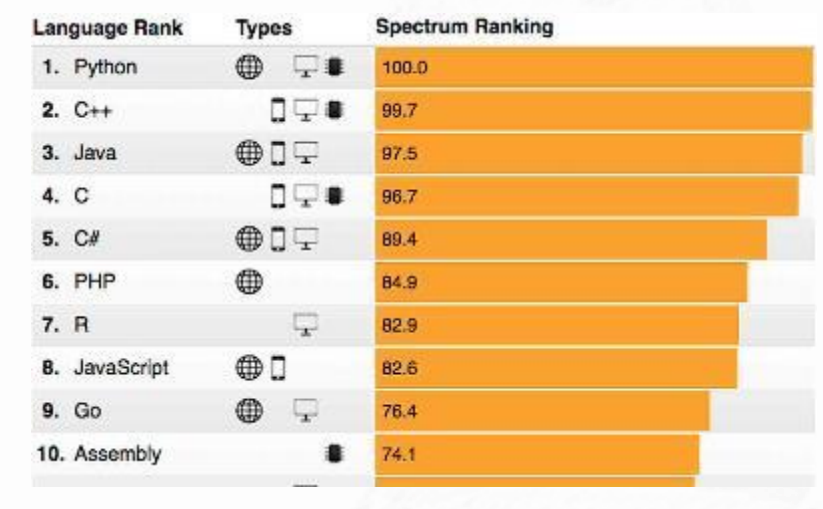

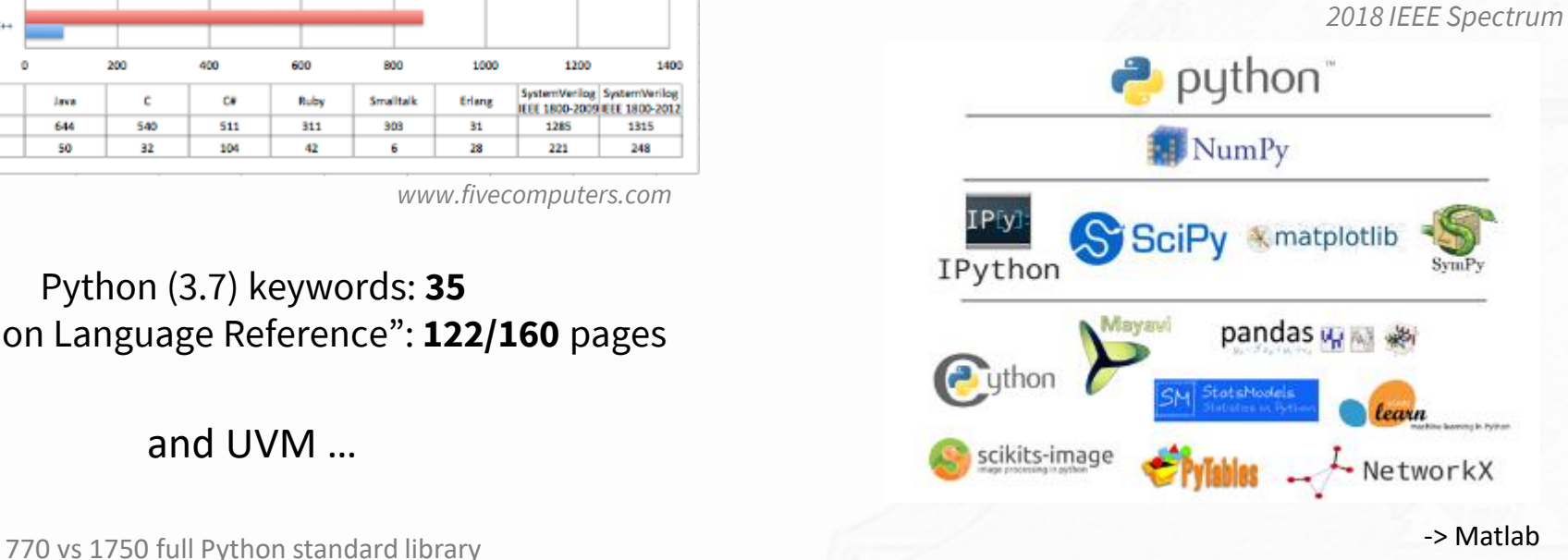

# **how we use cocotb**

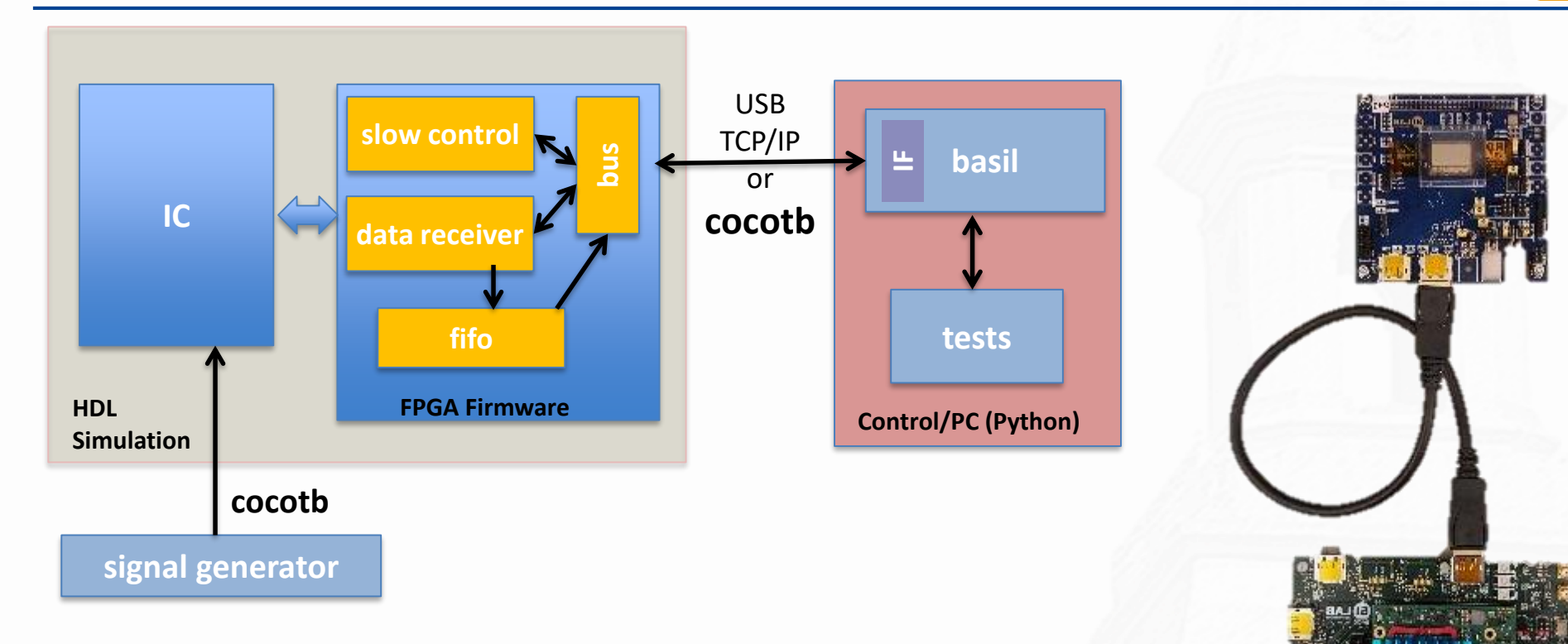

DAQ was a big issue

- Involve DAQ/validation (students of physics ;-) into chip verification
- Common software and firmware base for verification and daq

better chips -> faster measurements -> happy students

**github.com/silab-Bonn/basil**

hemperek@uni-bonn.de

# **how cocotb works**

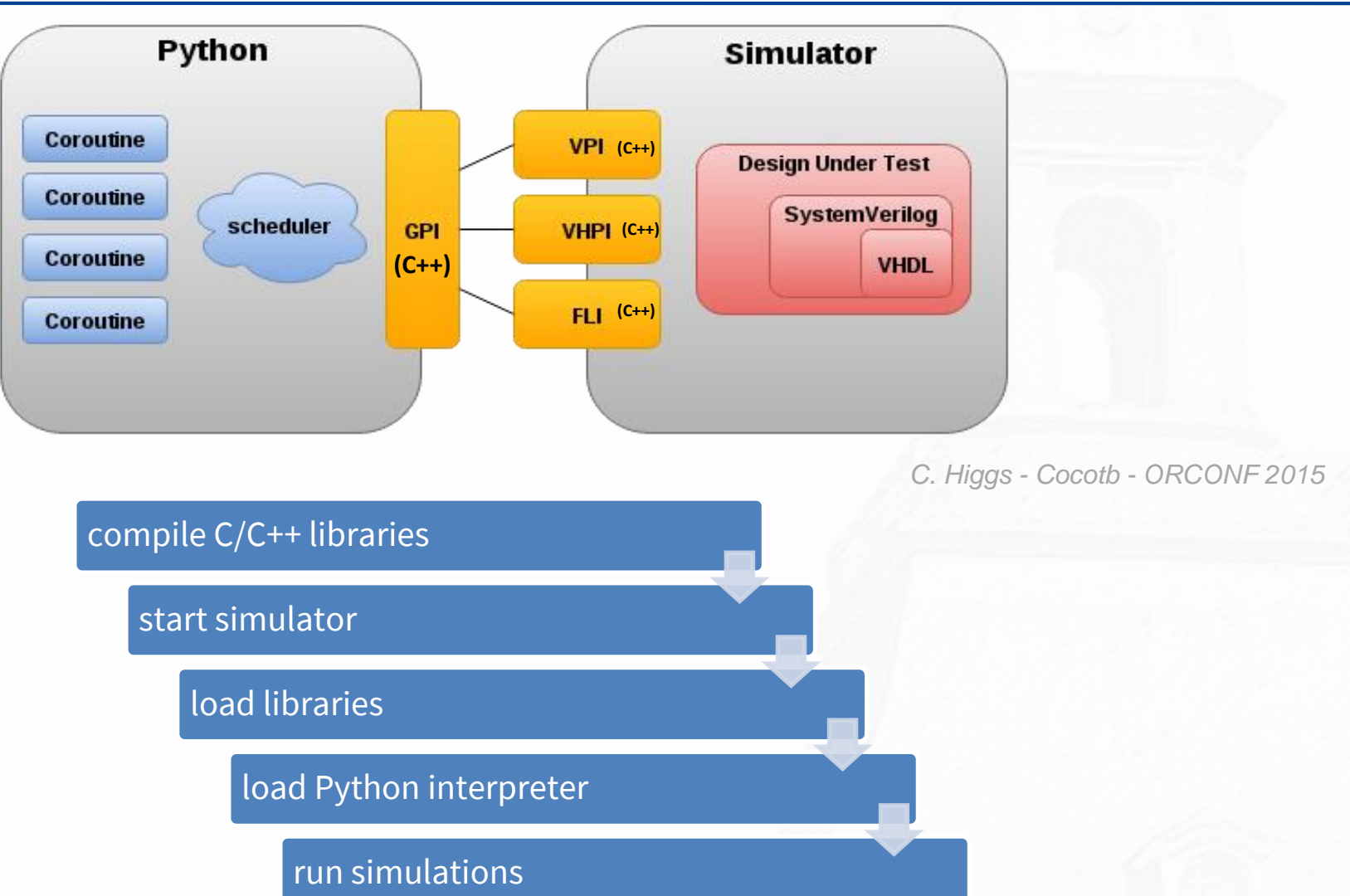

# **makefiles**

### **Control file:**

#### # Makefile

CWD=\$(shell pwd)

VERILOG\_SOURCES =\$(CWD)/dff.v

TOPLEVEL=dff MODULE=dff\_cocotb

```
include $(shell cocotb-config --makefiles)/Makefile.inc
include $(shell cocotb-config --makefiles)/Makefile.sim
```
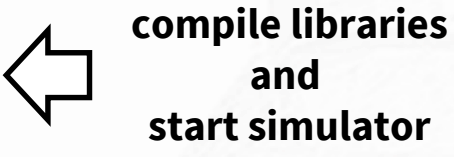

### **Running:**

make

# **results.xml** (xUnit format)

hemperek@uni-bonn.de Themperek@uni-bonn.de Themperek@uni-bonn.de Themperek@uni-bonn.de Thempere Reserves Thempere R

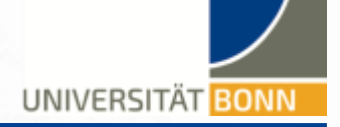

### **What is PyTest?**

PyTest is a testing framework which allows us to write test codes using Python You can write code to test anything like database , API, even UI if you want

### **Why use PyTest?**

- Very easy to start with because of its simple and easy syntax
- Can run tests in parallel
- Can run a specific test or a subset of tests
- Automatically detect tests
- **Skip tests**
- Open source

### **Pytest:**

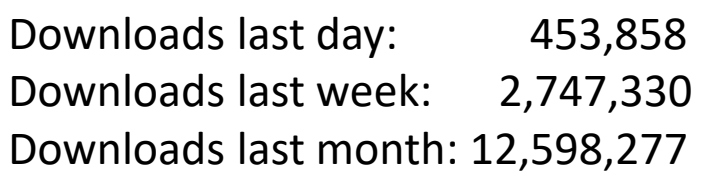

*https://www.guru99.com/*

### **Installation:**

pip install pytest

### **Automatic test discovery:**

Pytest expects our tests to be located in files whose names begin with **test\_** or end with **\_test.py** Pytest expects our test functions to be named prefix with **test\_**

### **Example:**

```
# test_capitalize.py
def capital_case(x):
    return x.capitalize()
def test capital case():
    assert capital_case('semaphore') == 'Semaphore'
```
# **pytest – running test**

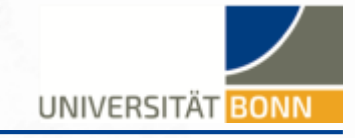

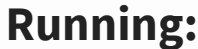

pytest

### **Result:**

**=============================== test session starts ================================ platform linux -- Python 3.7.4, pytest-5.2.1, py-1.8.0, pluggy-0.13.0 rootdir: /pytest collected 1 item** 

**test\_capitalize.py . [100%]**

**================================ 1 passed in 0.72s =================================**

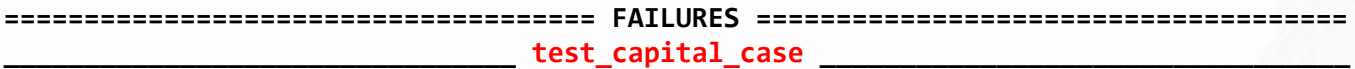

```
def test_capital_case():
> assert capital_case('semaphore') == 'semaphore'
E AssertionError: assert 'Semaphore' == 'semaphore'
E - Semaphore
E ? ^
E + semaphore
E \rightarrow \lambda
```
**test\_capitalize.py:7: AssertionError ================================ 1 failed in 0.05s =================================**

hemperek@uni-bonn.de

WOSDV 2019 @ Munich 10

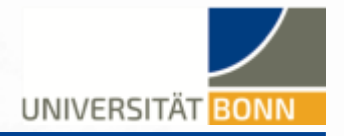

# **github.com/themperek/cocotb-test**

cocotb-test provides standard Python unit testing capabilities for **cocotb**

- allow the look and feel of Python unit testing
- remove the need for Makefiles (includes Makefile compatibility mode)
- allow easy customization of simulation flow
- easy installation (especially on Windows)
- allow to use **pytest-xdist** or **pytest-parallel** for parallel runs
- supports: icarus, questa, ius, vcs, riviera, verilator
- allow to package binaries

# **Installation: On Windows with conda:**

pip install -v cocotb-test conda install m2w64-gcc libpython conda install -c conda-forge iverilog

WOSDV 2019  $\omega$  Munich 11

hemperek@uni-bonn.de

UNIVERSITÄT BO

**VPI/VHPI/FLI** libraries are built during setup using **setuptools**. Binaries can be distributed with the package (no compiler required on user side).

pip install -v cocotb-test

Installing collected packages: cocotb-test

Installed /home/themperek/git/cocotb-test Compiling interface libraries for Icarus Verilog ... Compiling interface libraries for Questa ... Compiling interface libraries for GHDL ... Compiling interface libraries for IUS ... Compiling interface libraries for VCS ... Riviera executable not found. No VPI/VHPI interface will be available. Compiling interface libraries for Verilator ... Successfully installed cocotb-test

…

# **execution**

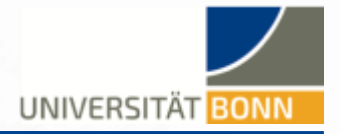

### Files are compiled on demeand (change) Simulators are started with Python subprocess

### process = subprocess.check call(cmd, cwd=self.sim dir, env=self.env)

Skipping compilation:/cocotb-test/tests/sim\_build/dff\_test.vvp vvp -M /cocotb-test/cocotb\_test/libs/icarus -m libvpi /cocotb-test/tests/sim\_build/dff\_test.vvp -.--ns INFO cocotb.gpi ../embed/gpi\_embed.c:78 in set\_program\_name\_in\_venv Did not detect Python virtual environment. Using system-wide Python interpreter -.--ns INFO cocotb.gpi ../gpi/GpiCommon.cpp:91 in gpi\_print\_registered\_impl VPI registered 0.00ns INFO cocotb.gpi embed.c:303 in embed simainit Running on Icarus Verilog version 10.3 (stable) 0.00ns INFO cocotb.gpi embed.c:304 in embed sim init Python interpreter initialized and cocotb loaded! 0.00ns INFO cocotb **and inity:131 in initialise testbench** Running tests with Cocotb v1.2.0 from Unknown 0.00ns INFO cocotb \_\_init\_\_.py:148 in \_initialise\_testbench Seeding Python random module with 1573221882 0.00ns INFO cocotb.regression regression.py:189 in initialise Found test dff\_cocotb.run\_test\_001<br>0.00ns INFO cocotb.regression regression.py:331 in execute 0.00ns INFO cocotb.regression regression.py:331 in execute 0.00ns INFO ...test.run\_test\_001.0x7f9222c29d90 decorators.py:250 in advance Starting test: "run\_test\_001" Description: Automatically generated test 0.00ns INFO cocotb.scoreboard.dff test scoreboard.py:216 in add interface Created with reorder depth 0 100005001000000000.00ns INFO cocotb.regression regression.py:276 in handle\_result Test Passed: run\_test\_001 100005001000000000.00ns INFO cocotb.regression regression.py:212 in tear\_down Passed 1 tests (0 skipped) 100005001000000000.00ns INFO cocotb.regression regression.py:383 in log test summary \*\*\*\*\*\*\*\*\*\*\*\*\*\*\*\*\*\*\*\*\*\*\*\*\*\*\*\*\*\*\*\*\*\*\*\*\*\*\*\*\*\*\*\*\*\*\*\*\*\*\*\*\*\*\*\*\*\*\*\*\*\*\*\*\*\*\*\*\*\*\*\*\*\*\*\*\*\*\*\*\* PASS/FAIL SIM TIME(NS) REAL TIME(S) RATIO(NS/S) \*\* \*\*\*\*\*\*\*\*\*\*\*\*\*\*\*\*\*\*\*\*\*\*\*\*\*\*\*\*\*\*\*\*\*\*\*\*\*\*\*\*\*\*\*\*\*\*\*\*\*\*\*\*\*\*\*\*\*\*\*\*\*\*\*\*\*\*\*\*\*\*\*\*\*\*\*\*\*\*\*\*\* \*\* dff\_cocotb.run\_test\_001 PASS 100005001000000000.00 1.41 70875253831138168.00 \*\* \*\*\*\*\*\*\*\*\*\*\*\*\*\*\*\*\*\*\*\*\*\*\*\*\*\*\*\*\*\*\*\*\*\*\*\*\*\*\*\*\*\*\*\*\*\*\*\*\*\*\*\*\*\*\*\*\*\*\*\*\*\*\*\*\*\*\*\*\*\*\*\*\*\*\*\*\*\*\*\*\* 100005001000000000.00ns INFO cocotb.regression regression.py:400 in \_log\_sim\_summary \*\*\*\*\*\*\*\*\*\*\*\*\*\*\*\*\*\*\*\*\*\*\*\*\*\*\*\*\*\*\*\*\*\*\*\*\*\*\*\*\*\*\*\*\*\*\*\*\*\*\*\*\*\*\*\*\*\*\*\*\*\*\*\*\*\*\*\*\*\*\*\*\*\*\*\*\*\*\*\*\*\*\*\*\*  $\text{ERRORS : 0} \quad \text{***}$ \*\*\*\*\*\*\*\*\*\*\*\*\*\*\*\*\*\*\*\*\*\*\*\*\*\*\*\*\*\*\*\*\*\*\*\*\*\*\*\*\*\*\*\*\*\*\*\*\*\*\*\*\*\*\*\*\*\*\*\*\*\*\*\*\*\*\*\*\*\*\*\*\*\*\*\*\*\*\*\*\*\*\*\*\*  $SIM TIME : 100005001000000000.00 NS$ \*\* REAL TIME : 1.52 S SIM / REAL TIME : 65601362995307280.00 NS/S \*\*\*\*\*\*\*\*\*\*\*\*\*\*\*\*\*\*\*\*\*\*\*\*\*\*\*\*\*\*\*\*\*\*\*\*\*\*\*\*\*\*\*\*\*\*\*\*\*\*\*\*\*\*\*\*\*\*\*\*\*\*\*\*\*\*\*\*\*\*\*\*\*\*\*\*\*\*\*\*\*\*\*\*\*

hemperek@uni-bonn.de

# **example**

### **Adding test:**

#### # test\_dff.py

```
from cocotb_test.run import run
def test_dff():
   run(
       verilog_sources=["dff.v"], # sources
       toplevel="dff", # top level HDL
       module="dff_cocotb" # name of cocotb test module
   )
```
# **Running:**

pytest [-s]

hemperek@uni-bonn.de

# **simulator customization**

```
# test_dff_custom_icarus.py
from cocotb test.run import run
from cocotb test.simulator import Icarus
class IcarusCustom(Icarus):
    def run command(self):
        return ["vvp", "-v", "-l", self.logfile, "-M", self.lib_dir, "-m", "libvpi", self.sim_file]
def test_dff_custom_icarus():
    IcarusCustom(
        verilog sources=["dff.v"],
        toplevel="dff",
        module="dff_cocotb",
        logfile="custom_log.log", # extra custom argument
    ).run()
```
# **parametrization**

```
# test_plus_args.py
@pytest.mark.parametrize('param1', [10,20,30,40])
def test plus args(param1):
    run(
        verilog_sources=["plus_args.v"],
        toplevel="plus_args",
        plus args=["+PARAM1=" + str(param1)],
    )
```
**=============================== test session starts ===============================** platform linux -- Python 3.7.4, pytest-5.2.1, py-1.8.0, pluggy-0.13.0 rootdir: /cocotb-test plugins: xdist-1.29.0, parallel-0.0.9, forked-1.1.1, cocotb-test-0.0.6 **collected 4 items** 

**================================ 4 passed in 1.05s ===============================**

test\_plus\_args.py .... [100%]

```
hemperek@uni-bonn.de
```
# **test control**

UNIVERSITÄT BONN

# **skip/skipif:**

```
@pytest.mark.skipif(os.getenv("SIM") == "ghdl", reason="Verilog not supported")
def test_dff():
   run(
       verilog_sources=["dff.v"], # sources
       toplevel="dff", # top level HDL
       module="dff_cocotb" # name of cocotb test module
   )
```
# **xfail:**

```
@pytest.mark.xfail
def test_dff():
    run(
        verilog sources=["dff fail.v"],
        toplevel="dff",
        module="dff_cocotb"
    )
```
# **selecting test to run**

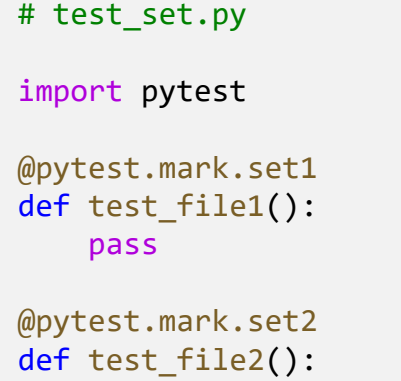

# **Substring matching**

*#pytest -k <expression>* pytest -k file1/file2

### **By markers**

pass

*#pytest -m <markexpr>* pytest -m set1/set2

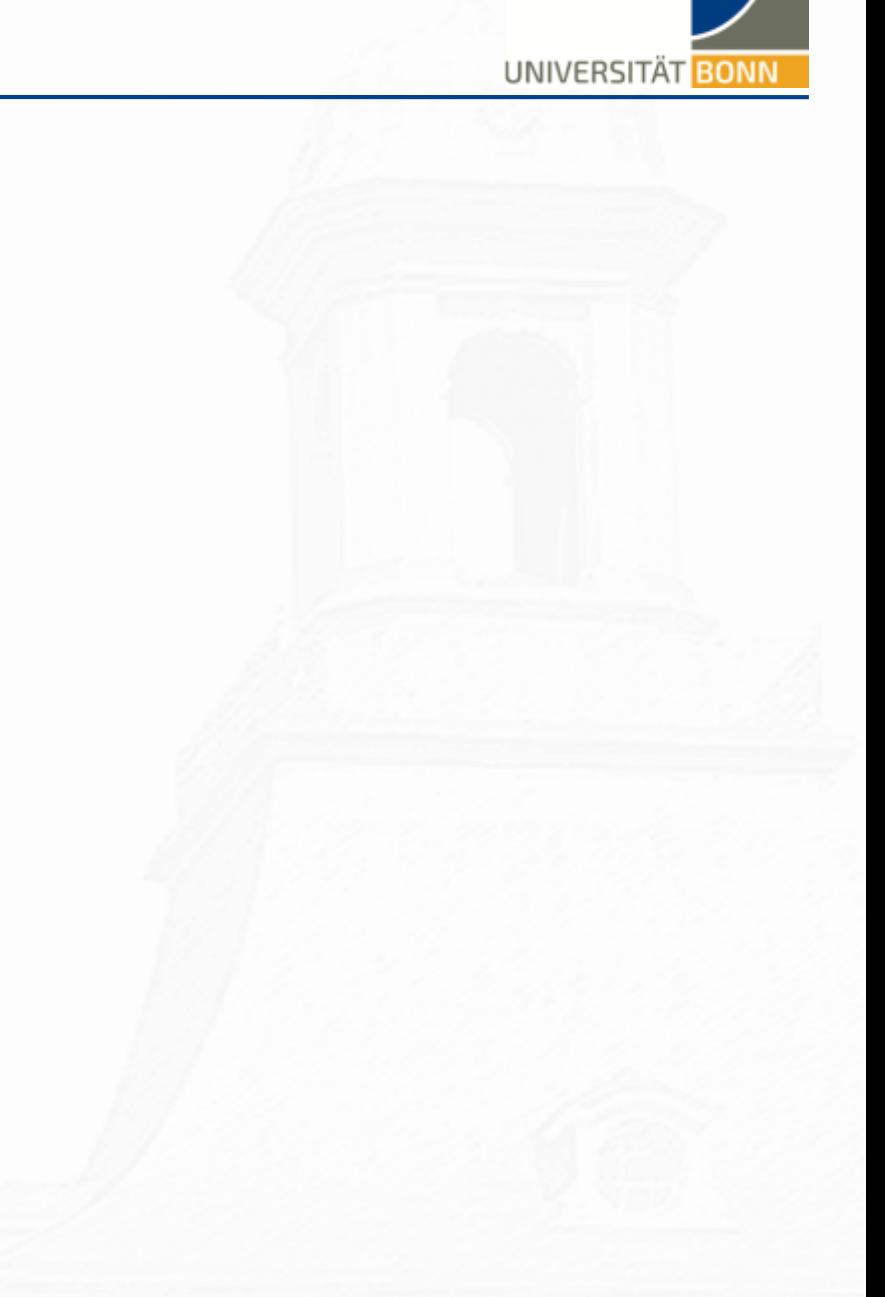

hemperek@uni-bonn.de

# **pre/post run**

# **Module :**

```
@pytest.fixture(scope="module", autouse=True)
def module run at beginning(request):
    print("In module_run_at_beginning()")
```

```
def module run at end():
    print("In module run at end()")
```
request.addfinalizer(module\_run\_at\_end)

### **Session :**

```
@pytest.fixture(scope="session", autouse=True)
def session run at beginning(request):
    print("In session run at beginning()")
```

```
def sesion run at end():
    print("In session run at end()")
```

```
request.addfinalizer(sesion_run_at_end)
```
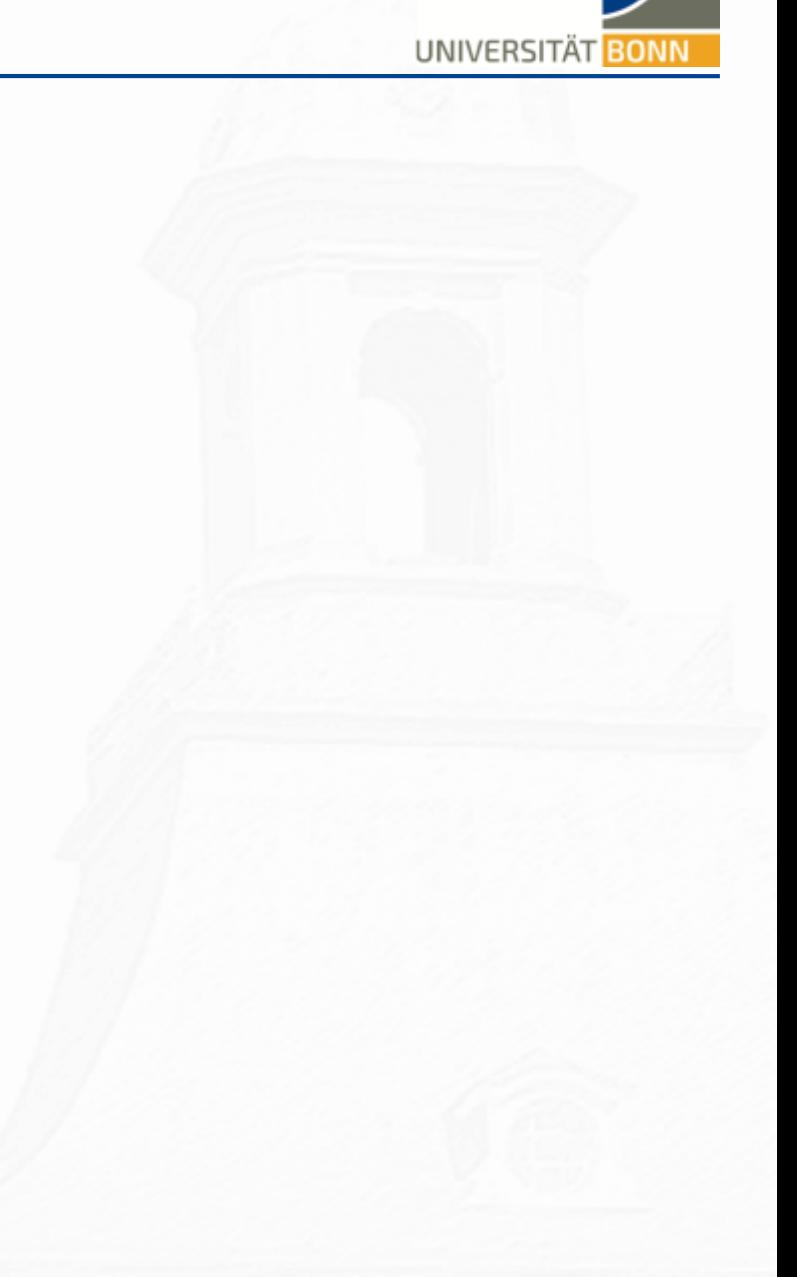

# **reporting / ci**

UNIVERSITÄT BONN

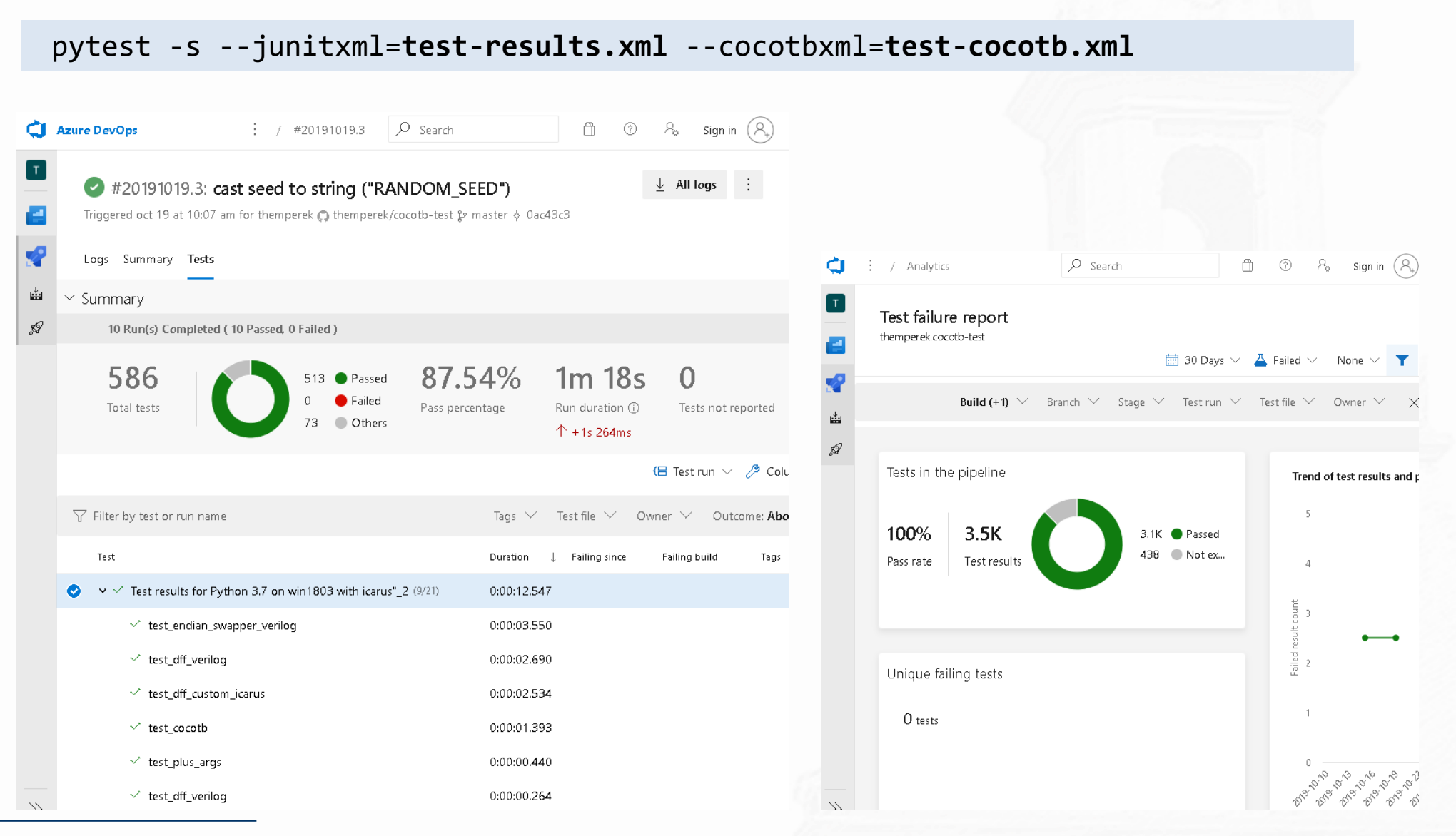

#### hemperek@uni-bonn.de

#### WOSDV 2019 @ Munich 20

# **parallel run**

UNIVERSITÄT BONN

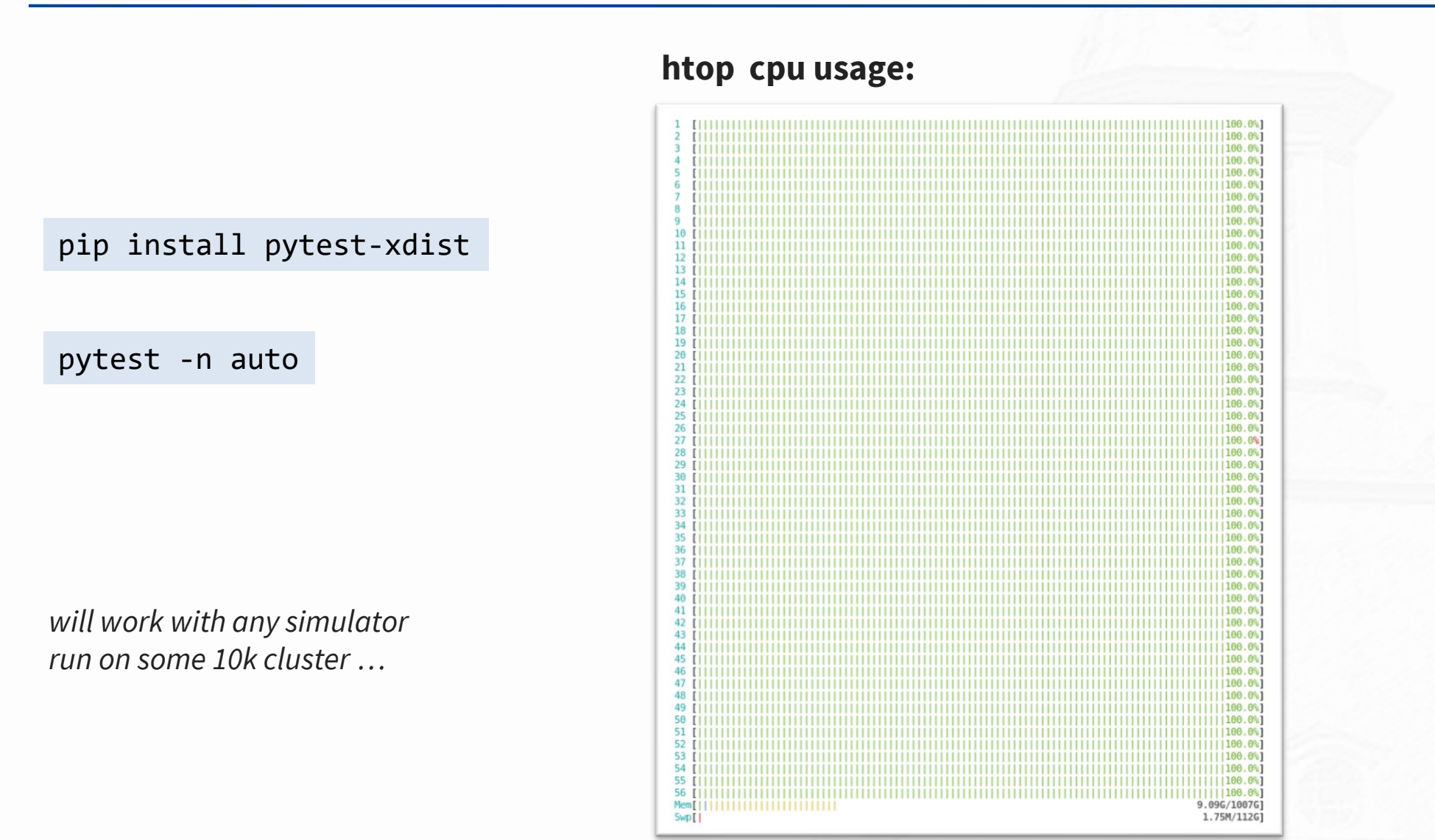

#### hemperek@uni-bonn.de

# **cocotb-coverage**

UNIVERSITÄT **BON** 

**From: github.com/mciepluc/cocotb-coverage**

```
class Point(crv.Randomized): # point represented by x and y coordinates in range (-10, 10)
    def _init_(self, x, y):
        crv.Randomized. init (self)
        self.x = xself.y = yself.add rand("x", list(range(-10, 10)))
        self.add_rand("y", list(range(-10, 10)))
        self.add constraint(lambda x, y: x < y) # constraining the space so that x \times y...
p = Point(0, 0) # create an arbitrary point
for _ in range (10):
    # cover example arithmetic properties
    @CoverPoint("top.x negative", xf = lambda point : point.x < 0, bins = [True, False])@CoverPoint("top.y negative", xf = lambda point : point.y < 0, bins = [True, False])\mathcal{O}(\mathcal{O}(\text{coverPoint}(\text{top}.xy \text{ equal}^{\text{max}}), xf = \text{lambda point}: \text{point}.x == \text{point}.y, \text{bins} = [\text{True}, \text{False}])@CoverCross("top.cross", items = ['top.x negative", "top.y negative"])def plot point(point):
         ...
    p.randomize() # randomize object
    plot point(p) # call a function which will sample the coverage
#export coverage
coverage db.export to yaml()
                                                                             coverage.py : 478 lines
```
**crv.py : 308 lines**

WOSDV 2019 @ Munich 22

# **multi-thread test scattering**

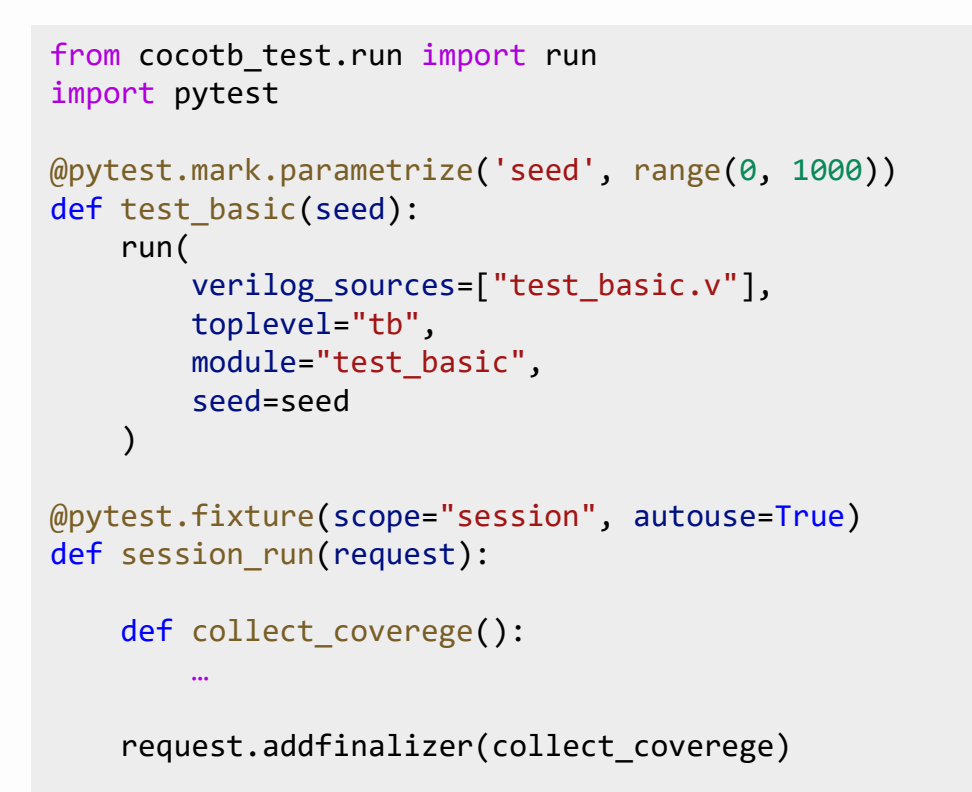

pytest -n auto / pytest --workers 10 --tests-per-worker auto

**Future?** : pytest -n auto --cocotbcov=**coverage.yaml**

```
hemperek@uni-bonn.de
```
WOSDV 2019 @ Munich 23

# **smart coverage?**

UNIVERSITÄT BONI

Use checkpoints and previous test results to control test parameters (something for ML?).

```
from mp_tests import MpTest, mp_run
t1 = MpTest(sim args, seed=1, checkpoint=None, pram1=1, param2=3)
t2 = MpTest(sim_args, seed=2, checkpoint=None, pram1=2, param2=3)
t3 = MpTest(sim args, seed=3, checkpoint=None, pram1=3, param2=3)
t4 = MpTest(sim args, seed=4, checkpoint=None, pram1=4, param2=3)
mp run([t1, t2, t3, t4])t1_1 = MpTest(sim_args, seed=1, checkpoint=t1.checkpoint, pram1=1, param2=3)
mp run([t1 1])if t1.ret1 == 5:
   tests = []
   for i in range(2):
       tests.append(MpTest(sim_args, seed=i, checkpoint=t2.checkpoint))
   mp_run(tests)
```
**t1 t2 t3 t4 t5 t6**

### contact **@mciepluc**

# **conclusions and future**

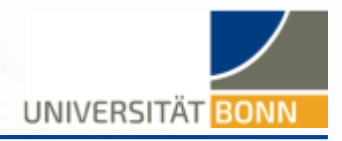

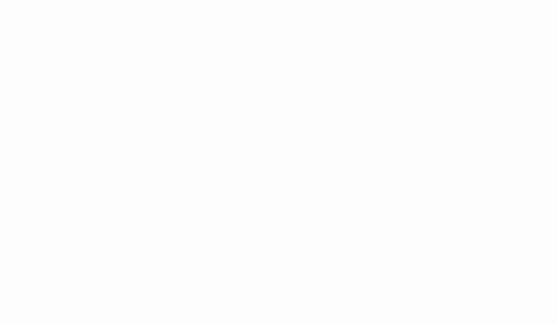

- fully Python cocotb based testing
- using standard pytest
- parallel execution

### **Future:**

- improve simulator support
- improve API
- top level cocotb parametrization
- coverage report
- integrate into cocotb?

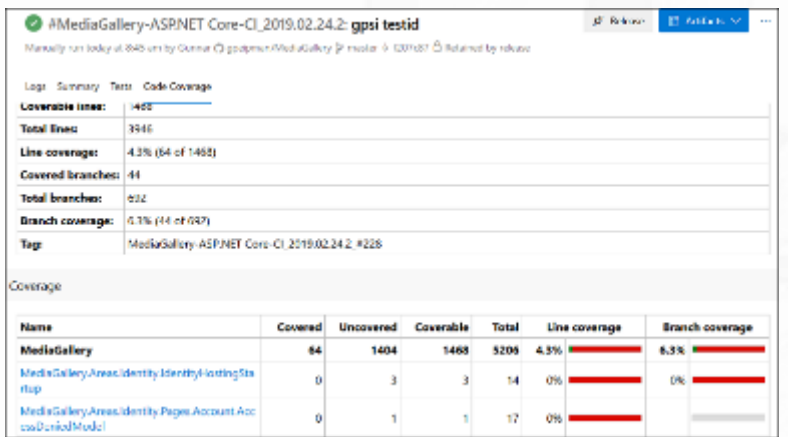

# **something extra**

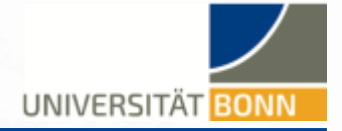

### pip install pytest-sugar

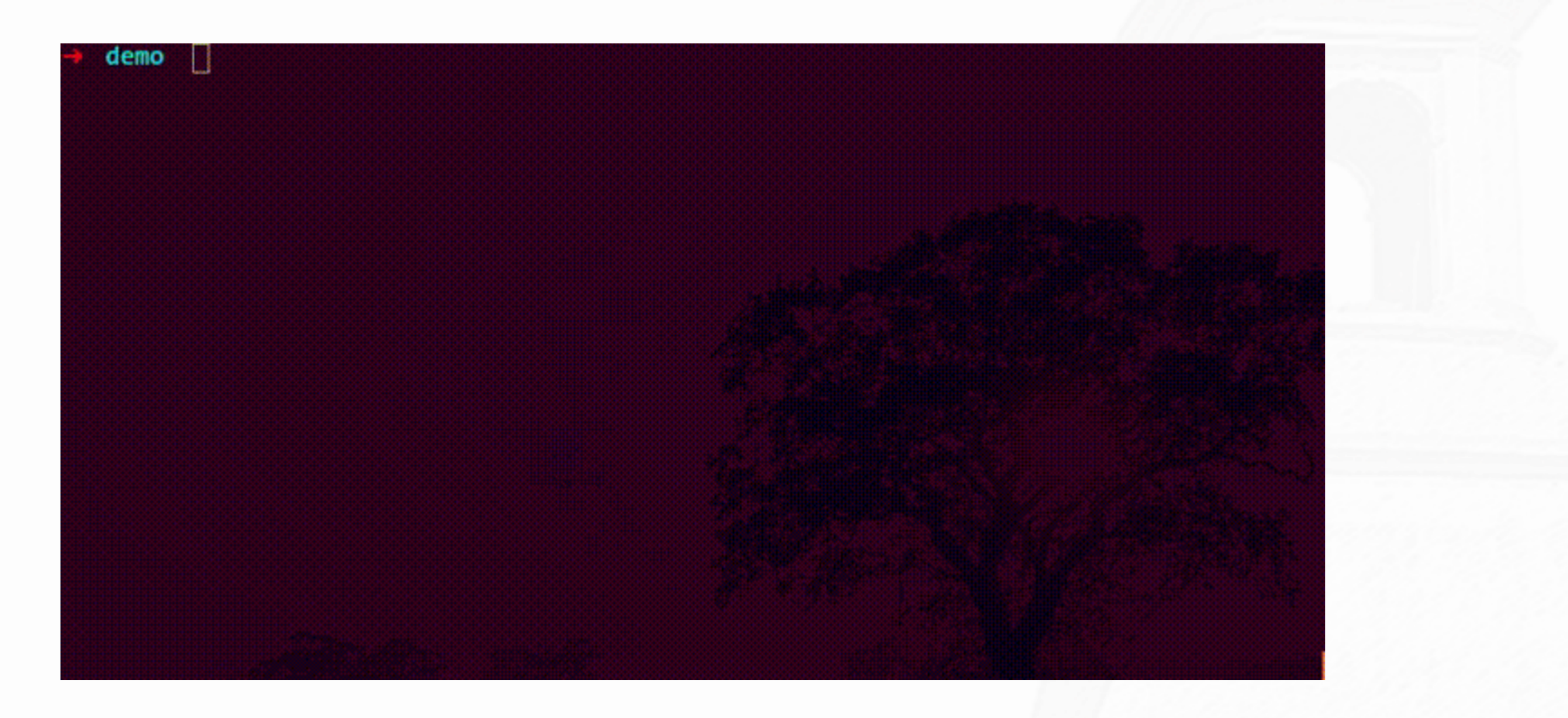

hemperek@uni-bonn.de 26